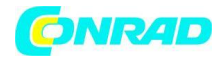

**www.conrad.pl**

**INSTRUKCJA OBSŁUGI**

**Nr produktu 1406552**

# **Głowica termostatyczna Homematic IP HMIP-eTRV-2**

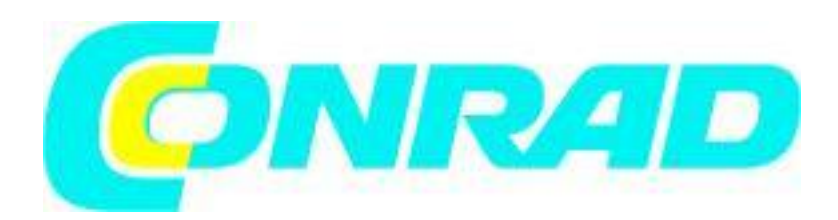

Strona **1** z **19**

Dystrybucja Conrad Electronic Sp. z o.o., ul. Kniaźnina 12, 31-637 Kraków, Polska Copyright © Conrad Electronic, Kopiowanie, rozpowszechnianie, zmiany bez zgody zabronione. www.conrad.pl

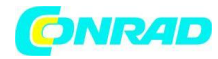

Bezpłatne pobranie aplikacji Homematic IP!

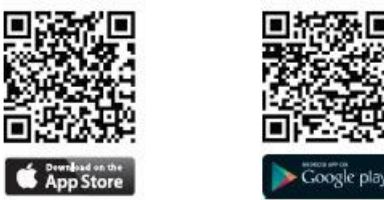

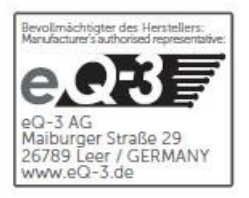

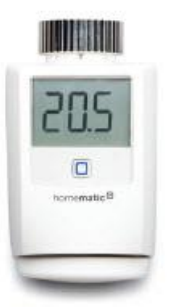

Strona **2** z **19**

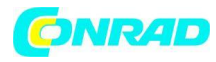

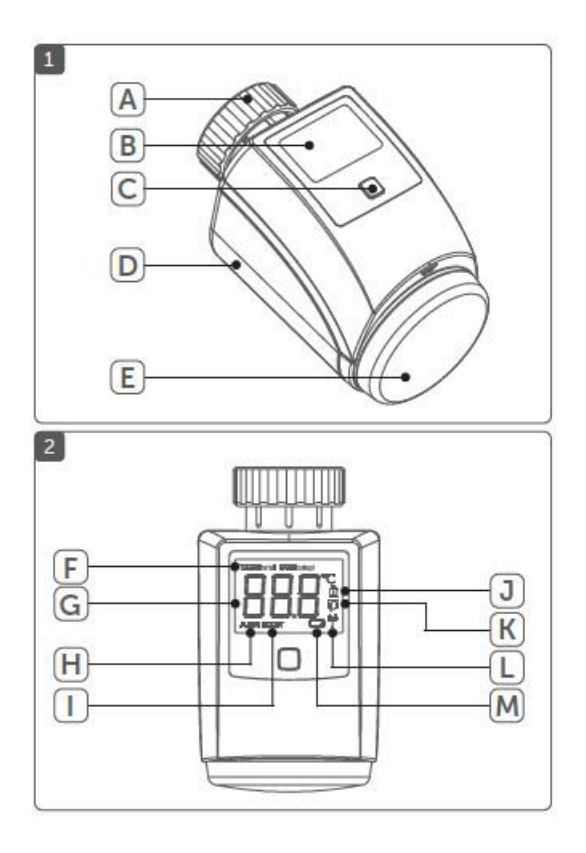

# **Zakres dostawy**

1 x termostat grzejnikowy Homematic IP 3 x adaptery Danfoss (RA, RAV i RAVL) 1 x przedłużenie suwaka Danfoss RAV 1 x pierścień wsparcia; 1 x nakrętka M4 1 x śruba z łbem walcowym M4 x 12 mm 2 baterie 1,5 V LR6/Mignon/AA 1 x instrukcja obsługi

# **1. Wydanie 03/2015 Dokumentacja © 2015 eQ-3 AG, Niemcy**

Wszelkie prawa zastrzeżone. Niniejsze instrukcje nie mogą być powielane w jakiejkolwiek formie, nawet w części, powielane lub przetwarzane przy użyciu procesów elektronicznych, mechanicznych lub chemicznych bez pisemnej zgody wydawcy. Możliwe, że ten podręcznik nadal zawiera wady typograficzne lub błędy drukarskie. Jednak informacje zawarte w niniejszej instrukcji są regularnie sprawdzane, aw kolejnym wydaniu wprowadzane są poprawki. Nie ponosimy odpowiedzialności za błędy natury technicznej lub typograficznej oraz ich konsekwencje.

Wszystkie znaki towarowe i prawa autorskie są uznawane. Wydrukowano w Hongkongu Specyfikacje mogą ulec zmianie bez powiadomienia ze względu na postęp techniczny. Wersja 1.1 // 141798

Strona **3** z **19**

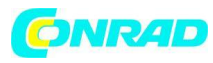

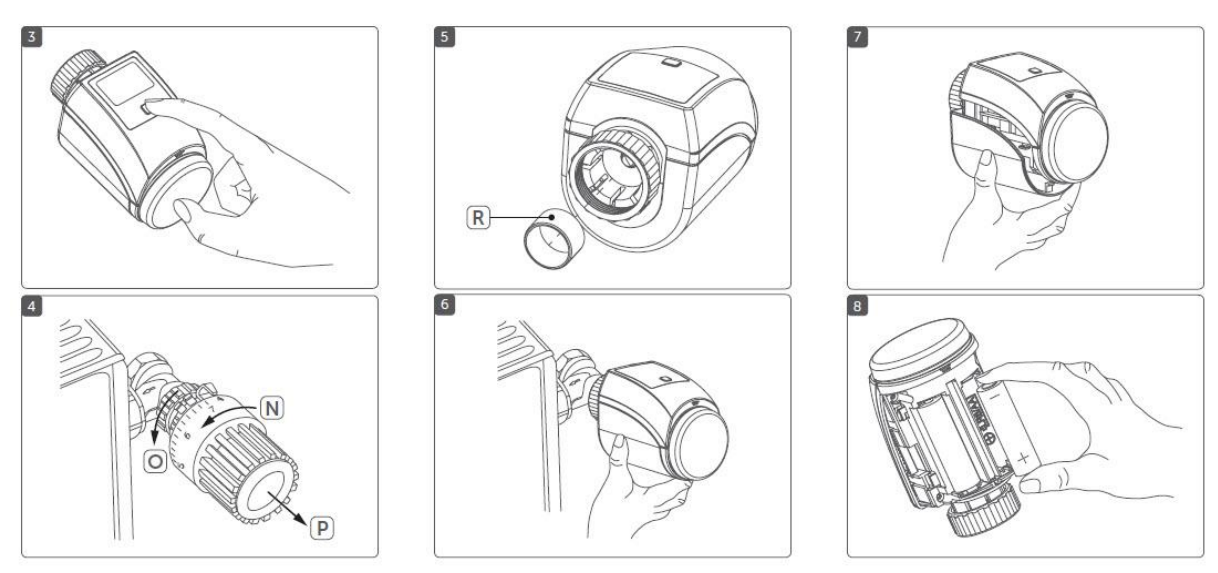

**1. Informacje o tym podręczniku**

Prosimy o uważne przeczytanie niniejszej instrukcji przed rozpoczęciem pracy z komponentami Homematic IP. Zachowaj instrukcję, aby w razie potrzeby móc się do niej odnieść w późniejszym terminie. W przypadku przekazania urządzenia innym osobom do użytku prosimy o przekazanie również niniejszej instrukcji.

Użyte symbole:

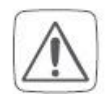

**Uwaga!** Wskazuje to na zagrożenie.

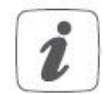

**Notatka.** Ta sekcja zawiera ważne dodatkowe informacje!

# **2. Informacje o zagrożeniach**

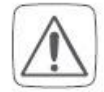

Nie otwieraj urządzenia. Nie zawiera żadnych części, które mogą być konserwowane przez użytkownika. W przypadku wystąpienia błędu, prosimy o sprawdzenie urządzenia przez specjalistę.

Strona **4** z **19**

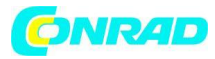

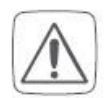

Ze względów bezpieczeństwa i licencji (CE) nieautoryzowane zmiany i/lub modyfikacje urządzenia są niedozwolone.

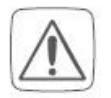

Urządzenie może być eksploatowane tylko w suchym i wolnym od kurzu środowisku i musi być chronione przed działaniem wilgoci, wibracjami, promieniowaniem słonecznym lub innymi metodami promieniowania cieplnego, zimnem i obciążeniami mechanicznymi.

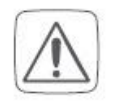

Urządzenie nie jest zabawką; nie pozwalaj dzieciom się nim bawić. Nie zostawiaj materiałów opakowaniowych leżących w pobliżu. Folie/worki plastikowe, kawałki styropianu itp. mogą być niebezpieczne w rękach dziecka.

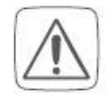

Nie ponosimy żadnej odpowiedzialności za szkody materialne lub osobowe spowodowane niewłaściwym użytkowaniem lub nieprzestrzeganiem informacji o zagrożeniach. W takich przypadkach wszelkie roszczenia gwarancyjne wygasają! Za szkody wtórne nie ponosimy odpowiedzialności!

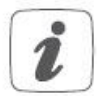

Urządzenie może być eksploatowane wyłącznie w budynkach mieszkalnych.

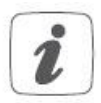

Używanie urządzenia do celów innych niż opisane w niniejszej instrukcji nie mieści się w zakresie użytkowania zgodnego z przeznaczeniem i powoduje utratę gwarancji lub odpowiedzialności.

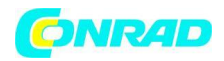

# **3. Przegląd funkcji i urządzeń**

Dzięki termostatowi grzejnikowemu Homematic IP możesz wygodnie regulować temperaturę w pomieszczeniu za pomocą aplikacji na smartfona Homematic IP zgodnie z indywidualnie dopasowanymi fazami ogrzewania. Zgodnie z Twoimi osobistymi potrzebami możesz stworzyć trzy różne profile grzewcze z maksymalnie 6 fazami grzania dziennie.

W rozwiązaniu do kontroli klimatu termostat grzejnikowy można po prostu przyuczyć do Homematic IP Access Point. W połączeniu z Homematic IP Window / Door Contact, temperatura jest automatycznie obniżana podczas wentylacji. W celu precyzyjnej regulacji temperatury w pomieszczeniu, termostat ścienny Homematic IP z czujnikiem wilgotności może mierzyć rzeczywistą temperaturę w pomieszczeniu i przesyłać dane do termostatu grzejnikowego. Gwarantuje to, że temperatura jest mierzona we właściwym miejscu w pomieszczeniu.

Termostat grzejnikowy pasuje do wszystkich popularnych zaworów grzejnikowych i jest łatwy w montażu - bez konieczności spuszczania wody lub ingerencji w system grzewczy. Dzięki dodatkowej funkcji doładowania chłodne pomieszczenia można w krótkim czasie ogrzać, otwierając zawór ogrzewania.

# **Przegląd urządzenia (patrz rysunek 1):**

(A) Nakrętka metalowa

- (B) Wyświetlacz
- (C) Przycisk systemowy (przycisk programowania i dioda LED)
- (D) Pokrywa komory baterii
- (E) Pokrętło sterowania/przycisk doładowania

Przegląd wyświetlacza (patrz rysunek 2):

- VALVE Install<br>
(F) VALVE adapt Informacje o zaworze
- (G)  $\mathrm{TC}$  Temperatura zadana
- (H) MANU Obsługa ręczna
- (I) **BOOST** Tryb doładowania
- (J) Blokada operacyjna
- (K) Symbol otwartego okna
- (L) <sup>(a)</sup> Transmisja radiowa
- (M) Symbol baterii

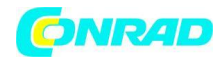

# **4. Ogólne informacje o systemie**

To urządzenie jest częścią rozwiązania klimatyzacyjnego Homematic IP i współpracuje z protokołem radiowym HmIP. Wszystkie urządzenia rozwiązania klimatyzacji można wygodnie i indywidualnie konfigurować za pomocą smartfona za pośrednictwem aplikacji Homematic IP. Dostępne funkcje zapewniane przez system Homematic IP w połączeniu z innymi komponentami są opisane w Podręczniku użytkownika Homematic IP. Wszystkie aktualne dokumenty techniczne i aktualizacje są dostępne na stronie www.eQ-3.de.

5. Uruchomienie

5.1 Nauczanie

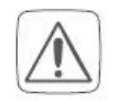

# **Proszę przeczytać cały ten rozdział przed rozpoczęciem procedury programowania.**

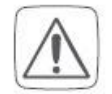

Najpierw skonfiguruj swój punkt dostępowy Homematic IP za pomocą aplikacji Homematic IP, aby umożliwić obsługę innych urządzeń Homematic IP w swoim systemie. Więcej informacji można znaleźć w instrukcji obsługi Punktu Dostępowego.

Aby zintegrować termostat grzejnikowy z Twoim systemem i umożliwić mu komunikację z innymi urządzeniami Homematic IP, musisz najpierw zaprogramować urządzenie w swoim Homematic IP Access Point. W celu zaprogramowania termostatu grzejnikowego należy postępować w następujący sposób:

- Otwórz aplikację Homematic IP na swoim smartfonie.
- Wybierz punkt menu "Urządzenie do nauki".

• Zdjąć taśmę izolacyjną z komory baterii (D) termostatu grzejnikowego. Tryb uczenia pozostaje aktywny przez 3 minuty.

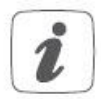

Możesz ręcznie uruchomić tryb uczenia na kolejne 3 minuty, naciskając krótko przycisk systemowy (C) (patrz rysunek 3).

• Twoje urządzenie automatycznie pojawi się w aplikacji Homematic IP.

• Aby potwierdzić, wprowadź cztery ostatnie cyfry numeru urządzenia (SGTIN) w aplikacji lub zeskanuj kod QR. Dlatego należy zapoznać się z naklejką dostarczoną lub przymocowaną do urządzenia.

• Poczekaj, aż programowanie zostanie zakończone.

Strona **7** z **19**

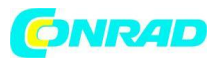

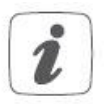

• Jeśli programowanie przebiegło pomyślnie, dioda LED świeci na zielono. Urządzenie jest teraz gotowe do użycia. Jeśli dioda LED zaświeci się na czerwono, spróbuj ponownie.

- Wybierz żądane rozwiązanie dla swojego urządzenia.
- W aplikacji nadaj urządzeniu nazwę i przypisz je do pokoju.

# **5.2 Montaż**

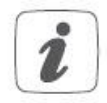

#### **Przeczytaj cały ten rozdział przed rozpoczęciem montażu urządzenia.**

Termostat grzejnikowy Homematic IP jest łatwy w instalacji i można to zrobić bez spuszczania wody grzewczej lub ingerencji w system grzewczy. Nie są wymagane żadne specjalne narzędzia, ani ogrzewanie nie musi być wyłączone.

Metalowa nakrętka (A) przymocowana do termostatu grzejnikowego może być stosowana uniwersalnie i bez akcesoriów do wszystkich zaworów o rozmiarze gwintu M30 x 1,5 od najpopularniejszych producentów, takich jak

- Heimeier
- MNG
- Junkers
- Landis&Gyr (Duodyr)
- Honeywell-Braukmann
- Oventrop
- Schlösser
- Comap
- Valf Sanayii
- Mertik Maxitrol
- Watts
- Wingenroth (Wiroflex)
- R.B.M
- Tiemme
- Jaga
- Siemens
- Idmar

Strona **8** z **19**

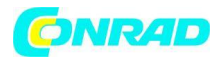

Dzięki dołączonym adapterom urządzenie może być również instalowane na zaworach grzejnikowych typu Danfoss RA, Danfoss RAV i Danfoss RAVL (patrz "5.2.2 Adapter do Danfoss").

# **5.2.1 Montaż termostatu grzejnikowego**

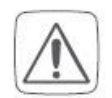

W przypadku widocznych uszkodzeń istniejącego grzejnika, zaworu lub rur grzewczych należy skonsultować się ze specjalistą.

#### **Zdejmij starą tarczę termostatu z zaworu grzejnikowego.**

• Obróć pokrętło termostatu do wartości maksymalnej (N) w kierunku przeciwnym do ruchu wskazówek zegara (patrz rysunek 4). Pokrętło termostatu nie naciska już na trzpień zaworu, co ułatwia jego demontaż.

Istnieją różne sposoby ustalenia położenia pokrętła termostatu:

• Nakrętka łącząca: Odkręć nakrętkę łączącą w kierunku przeciwnym do ruchu wskazówek zegara (O). Następnie można zdjąć głowicę termostatyczną (P).

• Mocowania zatrzaskowe: Pokrętła termostatu, które są zamocowane w ten sposób, można odłączyć, obracając nieco nakrętkę mocującą/złączkę w kierunku przeciwnym do ruchu wskazówek zegara (O). Pokrętło termostatu można wtedy zdjąć (P).

• Złączka zaciskowa: Pokrętło termostatu jest utrzymywane na miejscu za pomocą pierścienia mocującego, który jest przytrzymywany śrubą. Poluzuj tę śrubę i zdejmij tarczę termostatu z zaworu (P).

• Połączenie gwintowane ze śrubą ustalającą: Poluzuj śrubę ustalającą i zdjąć tarczę termostatu (P).

Po wyjęciu starej tarczy termostatu możesz zamontować termostat grzejnikowy Homematic IP za pomocą metalowej nakrętki (A) do zaworu grzejnikowego (patrz rysunek 6).

W razie potrzeby można użyć jednego z dostarczonych adapterów do zaworów Danfoss (patrz "5.2.2 Adapter do Danfoss") lub dostarczonego pierścienia nośnego (patrz "5.2.3 Pierścień nośny").

#### **5.2.2 Adapter do Danfoss**

Jeden z dostarczonych adapterów jest potrzebny do podłączenia do zaworów Danfoss. Przyporządkowanie odpowiedniego adaptera do odpowiedniego zaworu można znaleźć na poniższych ilustracjach.

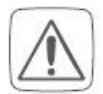

Należy uważać, aby nie przytrzasnąć palców między dwiema połówkami adaptera!

Strona **9** z **19**

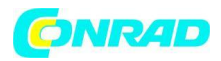

Adaptery RA i RAV zostały wyprodukowane z naprężeniem wstępnym, aby zapewnić lepsze osadzenie. W razie potrzeby użyj śrubokręta podczas instalacji i lekko odchyl go w pobliżu śruby (patrz poniższe rysunki).

# **Danfoss RA**

Korpusy zaworów Danfoss mają wydłużone wycięcia (1) na całym obwodzie, które zapewniają również prawidłowe osadzenie adaptera po zatrzaśnięciu.

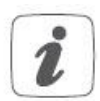

Podczas instalacji upewnij się, że kołki wewnątrz adaptera (2) są wyrównane z wycięciami (1) na zaworze. Upewnij się, że odpowiedni adapter do zaworu jest prawidłowo zamocowany.

Po zatrzaśnięciu na korpusie zaworu, zamocuj adapter za pomocą dołączonej śruby i nakrętki.

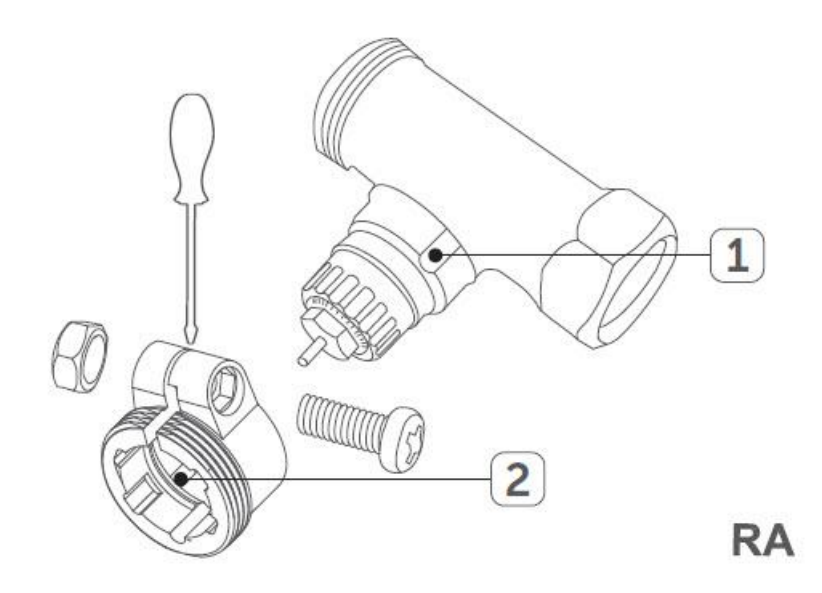

Strona **10** z **19**

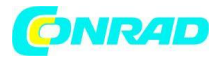

### **Danfoss RAV**

Korpusy zaworów Danfoss mają wydłużone wycięcia (1) na całym obwodzie, które zapewniają również prawidłowe osadzenie adaptera po zatrzaśnięciu.

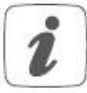

Podczas instalacji upewnij się, że kołki wewnątrz adaptera (2) są wyrównane z wycięciami (1) na zaworze. Upewnij się, że odpowiedni adapter do zaworu jest prawidłowo zamocowany.

Przedłużenie podnośnika (3) musi być zamontowane na sworzniu zaworu zaworów RAV przed instalacją.

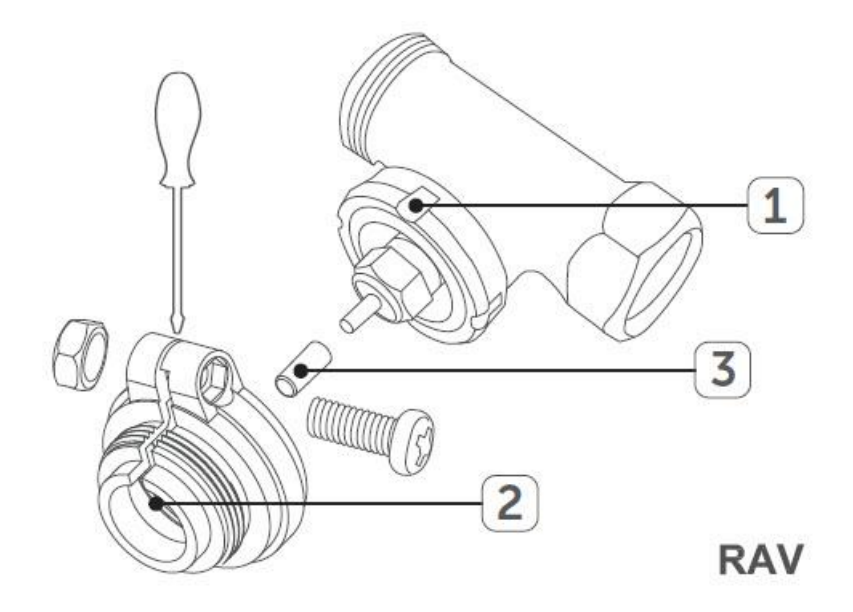

#### **Danfoss RAVL**

Korpusy zaworów Danfoss mają wydłużone wycięcia (1) na całym obwodzie, które zapewniają również prawidłowe osadzenie adaptera po zatrzaśnięciu.

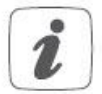

Podczas instalacji upewnij się, że kołki wewnątrz adaptera (2) są wyrównane z wycięciami (1) na zaworze. Upewnij się, że odpowiedni adapter do zaworu jest prawidłowo zamocowany.

Adapter RAVL nie musi być przykręcany.

Strona **11** z **19**

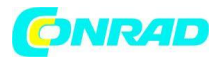

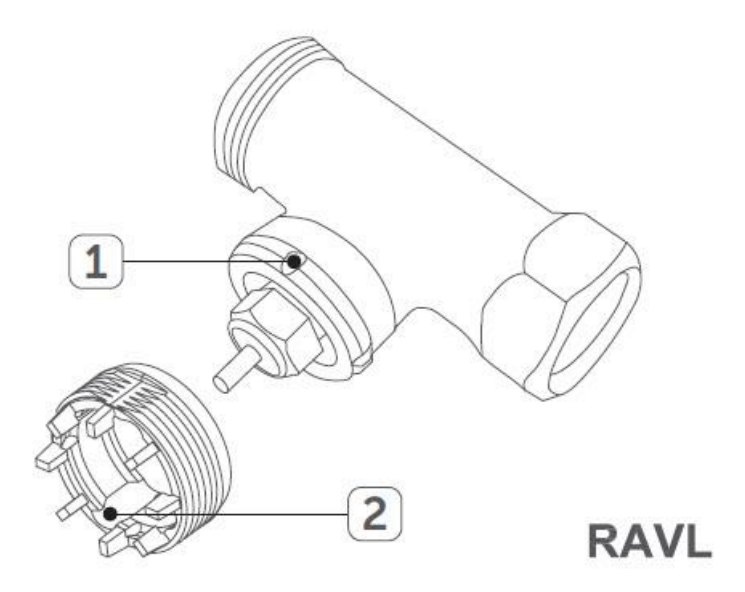

#### **5.2.3 Pierścień podporowy**

Zawory różnych producentów mogą mieć wahania tolerancji, które powodują, że termostat grzejnikowy jest luźniej osadzony na zaworze. W takim przypadku dostarczony pierścień nośny (R) należy umieścić w kołnierzu przed zamontowaniem termostatu grzejnikowego (patrz rysunek 5).

#### **5.3 Bieg adaptacji**

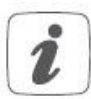

Po włożeniu akumulatorów silnik zachowuje rezerwę. W międzyczasie wyświetlany jest napis "VALVE INSTALL" i symbol aktywności (TI).

Po pomyślnym zamontowaniu termostatu grzejnikowego należy przeprowadzić bieg adaptacyjny (VALVE ADAPT) w celu dostosowania urządzenia do zaworu. Aby to zrobić, wykonaj następujące czynności:

• Gdy tylko zostanie wyświetlony komunikat "VALVE ADAPT", naciśnij pokrętło sterowania/przycisk doładowania (E), aby rozpocząć bieg adaptacyjny.

Teraz siłownik wykonuje bieg adaptacyjny. Wyświetlany jest napis "VALVE ADAPT" i symbol

aktywności  $\Box$ ). W tym czasie żadna operacja nie jest możliwa. Po pomyślnym przebiegu adaptacji wyświetlacz powraca do normalnego stanu.

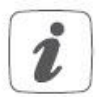

Jeśli bieg adaptera został zainicjowany przed montażem lub jeśli wyświetlany jest komunikat o błędzie (F1, F2, F3), naciśnij przycisk sterowania/doładowania (E), a silnik powróci do pozycji "VALVE INSTALL".

Strona **12** z **19**

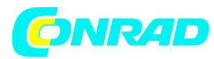

#### **6. Działanie**

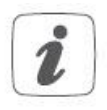

Po nauczeniu i zamontowaniu proste operacje są dostępne bezpośrednio na urządzeniu. Jeśli termostat grzejnikowy jest w trybie czuwania, należy nacisnąć pokrętło sterujące (E) przed uruchomieniem urządzenia, aby aktywować urządzenie.

• Temperatura: Obróć pokrętło sterowania (E) w prawo lub w lewo, aby ręcznie zmienić temperaturę grzejnika. W trybie automatycznym ręcznie ustawiona temperatura pozostanie taka sama do następnego punktu, w którym zmieni się profil. Następnie zdefiniowany profil ogrzewania zostanie ponownie aktywowany. Podczas pracy ręcznej temperatura pozostaje aktywna do następnej ręcznej zmiany.

• Tryb ręczny i automatyczny: Naciśnij i przytrzymaj pokrętło sterowania (E), aby przełączać się między trybem ręcznym i automatycznym. W trybie automatycznym zdefiniowany profil ogrzewania aplikacji Homematic IP jest aktywny. W trybie ręcznym temperaturę można ustawić bezpośrednio na urządzeniu lub za pomocą aplikacji i pozostanie ona aktywna do następnej ręcznej zmiany.

• Funkcja doładowania: Naciśnij krótko pokrętło (E), aby aktywować funkcję doładowania w celu szybkiego i krótkiego nagrzania grzejnika poprzez otwarcie zaworu. Dzięki promieniującemu ciepłu od razu będzie przyjemna temperatura w pomieszczeniu.

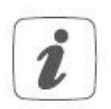

Blokadę działania termostatu grzejnikowego można aktywować i dezaktywować za pomocą aplikacji Homematic IP. Dotknij symbolu menu w lewym górnym rogu ekranu aplikacji i wybierz punkt menu "Przegląd urządzenia". Wybierz termostat grzejnikowy, aby włączyć lub wyłączyć blokadę działania.

#### **7. Wymiana baterii**

Jeśli na wyświetlaczu lub w aplikacji pojawi się symbol rozładowanych baterii (alian), należy wymienić zużyte baterie na dwie nowe baterie LR6/Mignon/AA. Należy przestrzegać prawidłowej biegunowości baterii. Aby włożyć baterie do termostatu grzejnikowego, należy postępować w następujący sposób:

• Przesuń pokrywę komory baterii (D) do tyłu iw dół, aby wyjąć ją z urządzenia (patrz rysunek 7).

• Wyjmij (stare) baterie.

• Włóż dwie nowe baterie 1,5 V LR6/mignon/AA do komory baterii, upewniając się, że wkładasz je we właściwy sposób (patrz rysunek 8).

• Zamknąć komorę baterii (D).

#### Strona **13** z **19**

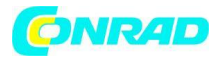

• Należy zwrócić uwagę na miganie diody urządzenia podczas wkładania baterii (patrz "8.4 Kody błędów i sekwencje migania").

Po włożeniu baterii termostat grzejnikowy wykona autotest (ok. 2 sekundy). Następnie przeprowadzana jest inicjalizacja. Testowy wyświetlacz LED wskaże, że inicjalizacja została zakończona, zapalając się na pomarańczowo i zielono.

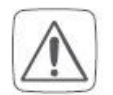

Nigdy nie ładuj standardowych baterii. Nie wrzucaj baterii do ognia. Nie wystawiaj baterii na działanie nadmiernego ciepła. Nie zwieraj baterii. Grozi to wybuchem.

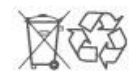

Zużytych baterii nie należy wyrzucać wraz ze zwykłymi odpadami domowymi! Zamiast tego zanieś je do lokalnego punktu utylizacji baterii.

# **8. Rozwiązywanie problemów**

#### **8.1 Słabe baterie**

O ile wartość napięcia na to pozwala, termostat grzejnikowy pozostanie gotowy do pracy również w przypadku niskiego napięcia akumulatora. W zależności od konkretnego obciążenia, może być możliwe ponowne wysyłanie transmisji ponownie, po krótkim okresie regeneracji akumulatorów.

Jeśli podczas transmisji napięcie spadnie zbyt mocno, na urządzeniu zostanie wyświetlony symbol pustej baterii  $\left(\Box\right)$  i odpowiedni kod błędu (patrz "8.4 Kody błędów i sekwencje migania"). W takim przypadku wymień puste baterie na dwie nowe (patrz "7 Wymiana baterii").

#### **8.2 Polecenie nie potwierdzone**

Jeżeli przynajmniej jeden odbiornik nie potwierdzi polecenia, dioda LED urządzenia zaświeci się na czerwono na koniec nieudanego procesu transmisji. Nieudana transmisja może być spowodowana zakłóceniami radiowymi (patrz "11 Ogólne informacje dotyczące obsługi radiowej"). Może to być spowodowane następującymi przyczynami:

- Odbiorca jest nieosiągalny.
- Odbiornik nie jest w stanie wykonać polecenia (awaria obciążenia, blokada mechaniczna itp.).
- Odbiornik jest uszkodzony.

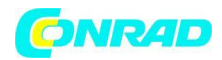

# **8.3. Cykl pracy**

Cykl pracy to prawnie uregulowany limit czasu transmisji urządzeń w paśmie 868 MHz. Celem tego rozporządzenia jest zabezpieczenie działania wszystkich urządzeń pracujących w paśmie 868 MHz. W używanym przez nas paśmie 868 MHz maksymalny czas transmisji dowolnego urządzenia wynosi 1% godziny (czyli 36 sekund na godzinę). Urządzenia muszą przerwać transmisję, gdy osiągną limit 1%, aż do zakończenia tego ograniczenia czasowego. Urządzenia Homematic IP są projektowane i produkowane w 100% zgodnie z tym rozporządzeniem. Podczas normalnej pracy zwykle nie osiąga się cyklu pracy. Jednak powtarzające się i intensywnie wykorzystujące fale radiowe procesy nauczania oznaczają, że można je osiągnąć w odosobnionych przypadkach podczas uruchamiania lub początkowej instalacji systemu. Przekroczenie cyklu pracy sygnalizowane jest trzema wolnymi błyskami diody urządzenia i może objawiać się chwilową nieprawidłową pracą urządzenia. Po krótkim czasie (maks. 1 godzina) urządzenie zaczyna działać poprawnie.

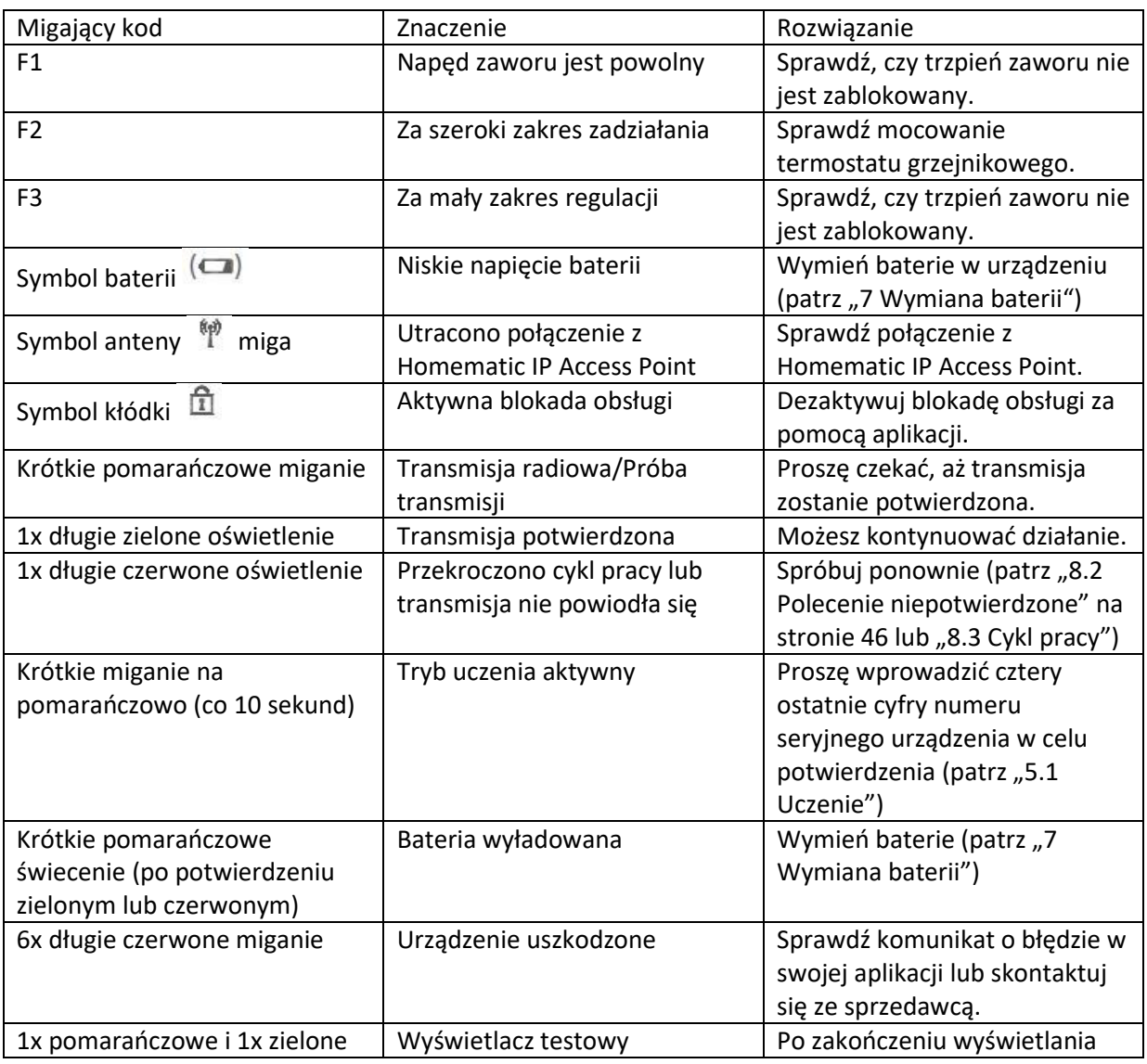

# **8.4 Kody błędów i sekwencje migania**

Strona **15** z **19**

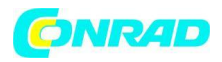

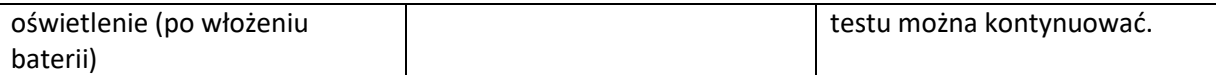

# **9. Przywróć ustawienia fabryczne**

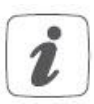

Można przywrócić ustawienia fabryczne urządzenia. Jeśli to zrobisz, utracisz wszystkie swoje ustawienia.

Aby przywrócić ustawienia fabryczne termostatu grzejnikowego należy postępować w następujący sposób:

• Przesuń pokrywę komory baterii (D) do tyłu iw dół, aby wyjąć ją z urządzenia (patrz rysunek 7).

- Wyjmij baterie.
- Włóż baterie upewniając się, że polaryzacja jest prawidłowa (patrz rysunek 8) jednocześnie naciskając i przytrzymując przycisk systemowy (C) przez 4s, aż dioda LED zacznie szybko migać na pomarańczowo (patrz rysunek 3).
- Zwolnij ponownie przycisk systemowy.
- Ponownie naciśnij i przytrzymaj przycisk systemowy przez 4 s, aż dioda LED stanu zaświeci się na zielono.

• Zwolnij przycisk systemowy, aby zakończyć procedurę.

Urządzenie wykona restart.

#### **10. Konserwacja i czyszczenie**

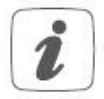

Urządzenie nie wymaga przeprowadzania jakichkolwiek czynności konserwacyjnych poza wymianą baterii w razie potrzeby. Skorzystaj z pomocy eksperta, aby przeprowadzić konserwację lub naprawy.

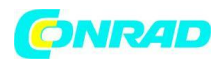

Urządzenie należy czyścić miękką, niestrzępiącą się szmatką, która jest czysta i sucha. Możesz lekko zwilżyć szmatkę letnią wodą, aby usunąć bardziej uporczywe ślady. Nie używaj żadnych detergentów zawierających rozpuszczalniki, ponieważ mogą one spowodować korozję plastikowej obudowy i etykiety.

# **11. Ogólne informacje o pracy radiowej**

Transmisja radiowa realizowana jest na niewyłącznej ścieżce transmisyjnej, co oznacza, że istnieje możliwość wystąpienia zakłóceń. Zakłócenia mogą być również powodowane przez operacje łączeniowe, silniki elektryczne lub wadliwe urządzenia elektryczne.

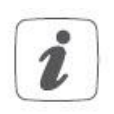

Zasięg transmisji w budynkach może znacznie różnić się od tego dostępnego na wolnym powietrzu. Poza mocą nadawczą i charakterystyką odbioru odbiornika, czynniki środowiskowe, takie jak wilgotność w sąsiedztwie, mają do odegrania ważną rolę, podobnie jak warunki strukturalne/ekranujące na miejscu.

eQ-3 AG niniejszym oświadcza, że to urządzenie jest zgodne z podstawowymi wymaganiami i innymi stosownymi przepisami Dyrektywy 1999/5/WE. Pełną deklarację zgodności można znaleźć na stronie www.eQ-3.de.

# **12. Specyfikacja techniczna**

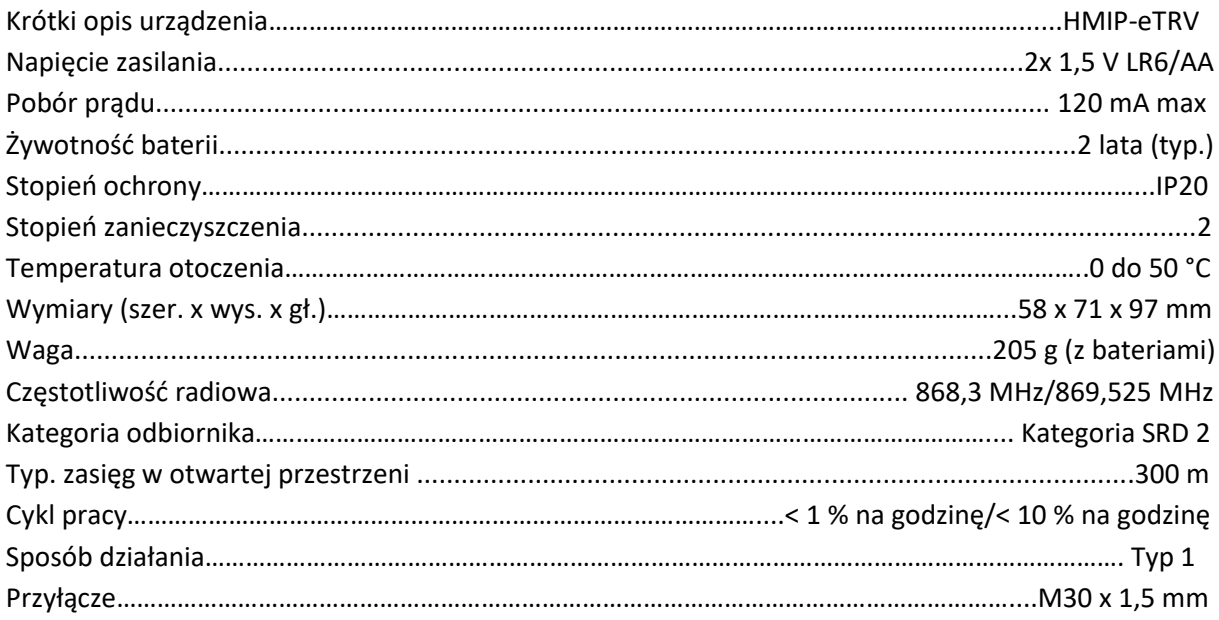

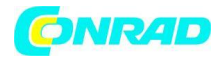

# Z zastrzeżeniem zmian technicznych.

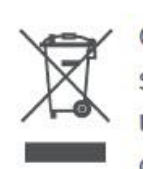

# **Instrukcje dotyczące utylizacji**

Nie wyrzucaj urządzenia razem ze zwykłymi odpadami domowymi! Sprzęt elektroniczny należy utylizować w lokalnych punktach zbiórki zużytego sprzętu elektronicznego zgodnie z dyrektywą w sprawie zużytego sprzętu elektrycznego i elektronicznego.

# **Informacja o zgodności**

 $\epsilon$ 

Znak CE jest znakiem wolnego handlu skierowanym wyłącznie do władz i nie obejmuje żadnej gwarancji jakichkolwiek właściwości.

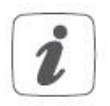

Aby uzyskać pomoc techniczną, skontaktuj się ze sprzedawcą.

Strona **18** z **19**

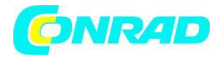

# **Informacje dotyczące utylizacji**

#### **a)Produkt**

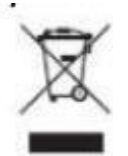

Urządzenie elektroniczne są odpadami do recyclingu i nie wolno wyrzucać ich z odpadami gospodarstwa domowego. Pod koniec okresu eksploatacji, dokonaj utylizacji produktu zgodnie z odpowiednimi przepisami ustawowymi. Wyjmij włożony akumulator i dokonaj jego utylizacji oddzielnie

#### **b) Akumulatory**

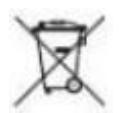

Ty jako użytkownik końcowy jesteś zobowiązany przez prawo (rozporządzenie dotyczące baterii i

akumulatorów) aby zwrócić wszystkie zużyte akumulatory i baterie. Pozbywanie się tych elementów w odpadach domowych jest prawnie zabronione. Zanieczyszczone akumulatory są oznaczone tym symbolem, aby wskazać, że unieszkodliwianie odpadów w domowych jest zabronione. Oznaczenia dla metali ciężkich są następujące: Cd = kadm, Hg = rtęć, Pb = ołów (nazwa znajduje się na akumulatorach, na przykład pod symbolem kosza na śmieci po lewej stronie).

**[http://www.conrad.pl](http://www.conrad.pl/)**

Strona **19** z **19**